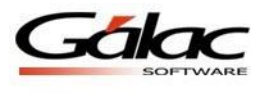

# *Importación de Datos desde archivo txt a Nómina Windows*

Para importar datos desde un archivo txt al Nómina Windows debe realizar los siguientes pasos:

Entre al programa Nómina Windows y vaya al módulo "**Menú Mantenimiento**" y luego selección el menú "**Importar → Módulos Varios**".

Se mostrará la siguiente ventana de Importación de datos:

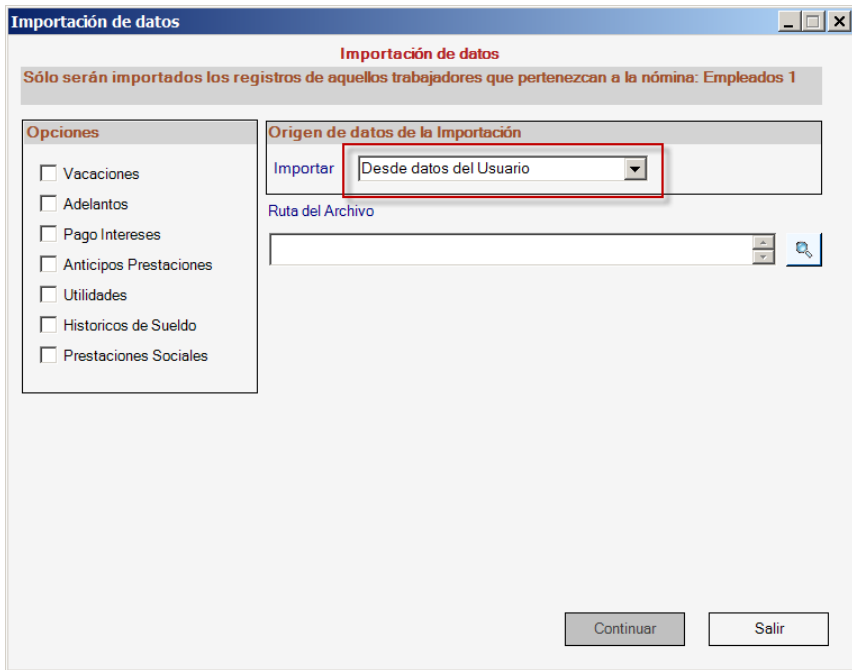

Figura 1. Ventana de Importación de datos, con opción "Desde datos del Usuario".

Indique en el "Origen de datos de la importación" la opción "Desde datos del Usuario".

Además debe seleccionar el módulo que desea importar y el directorio o ruta donde está ubicado el archivo txt.

Una vez indicados todos los datos haga clic en el botón "Continuar".

**Nota**: es importante resaltar que en la opción de importación desde datos del Usuario (archivo txt), debe seleccionarse únicamente uno de los módulos listados en las opciones.

El formato del archivo es el siguiente para cada uno de los módulos:

**Nota importante**: para el caso de *Vacaciones* y *Utilidades* deben existir dos archivos, por tal razón se muestran dos tablas ("Vacaciones" y "Vacaciones otros" o "Utilidades" y "Utilidades otros"), que describen la estructura de cada uno de estos archivos. En ambos casos, sólo debe elegir el archivo principal, es decir, en el caso de vacaciones elegirá el archivo "Vacaciones" y el sistema, una vez importados los datos de este archivo, buscará de forma automática el archivo secundario, "Vacaciones Otros" y procederá a importar los datos contenidos en este. Igual comportamiento aplica para el caso del archivo de utilidades.

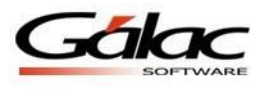

# **Encabezado del archivo**

El archivo debe tener en sus primeras líneas información importante para el proceso de importación, las cuales corresponden a lo siguiente:

- *<ImpExpIGDataName>*: identifica el tipo de datos que contiene el archivo, por ejemplo Vacacion, Utilidad, etc
- *<ImpExpIGDataCols>*: acá se listaran separados por comas los nombres de todos los datos que contiene el archivo. Deben estar al menos los campos señalados como obligatorios. Recuerde que si se lista x cantidad de datos, la misma cantidad debe contener cada línea siguiente del archivo igualmente separados por comas.
- En los casos de los datos Vacaciones y Utilidades, estos pueden tener otro archivo asociado (Opcional) con datos adicionales, en esos casos debe incluirse este identificador, seguido del sufijo del archivo. Por ejemplo para Vacaciones, existe el archivo "vacacion.txt" y además el archivo "vacacion\_otro.txt", entonces el valor del identificador "*<ImpExpIGDataChildFiles>*" seria "otro".
- Al final de cada una de las siguientes tablas se detalla el formato de estas líneas de encabezado.

# **Estructura de los archivos txt según el tipo de dato**

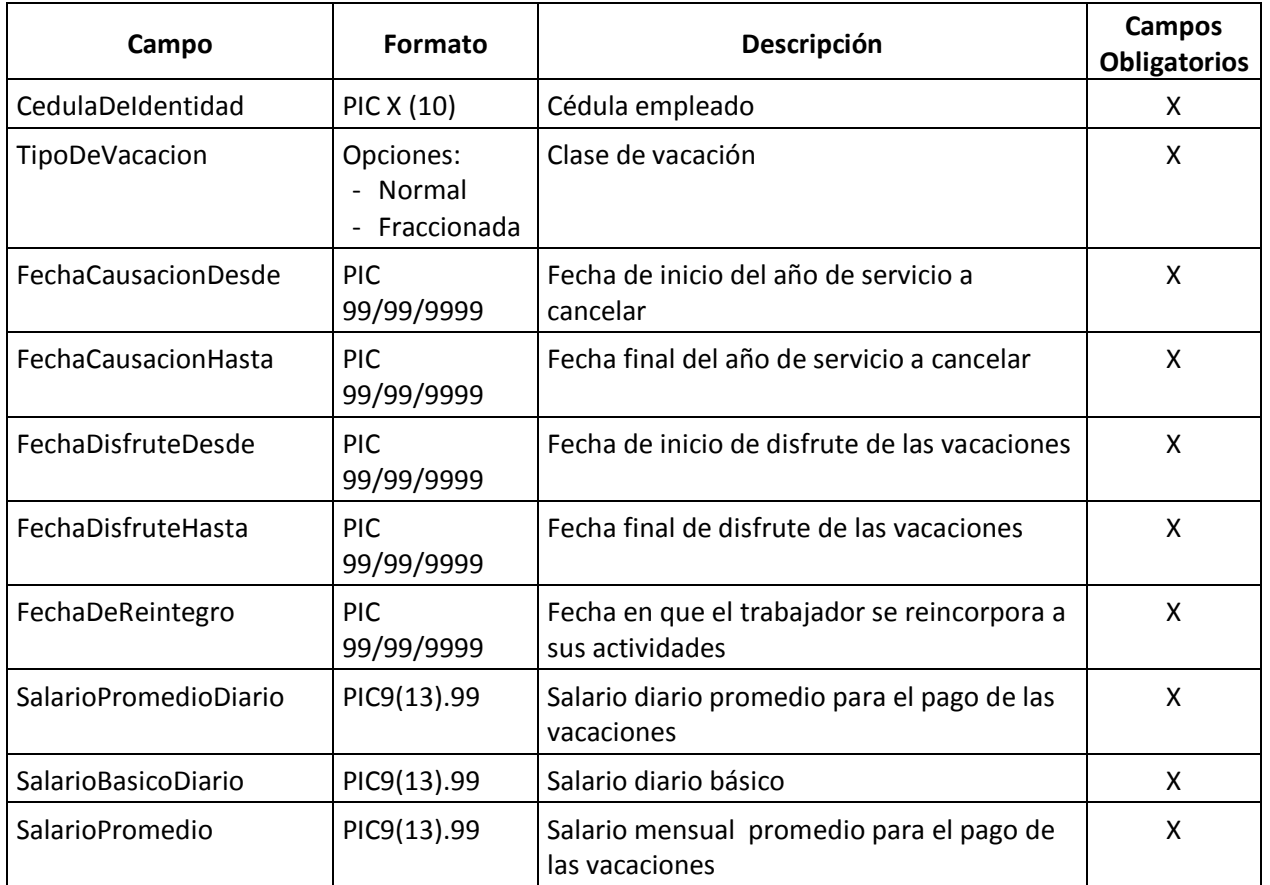

#### *Vacaciones*

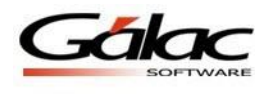

### *Vacaciones*

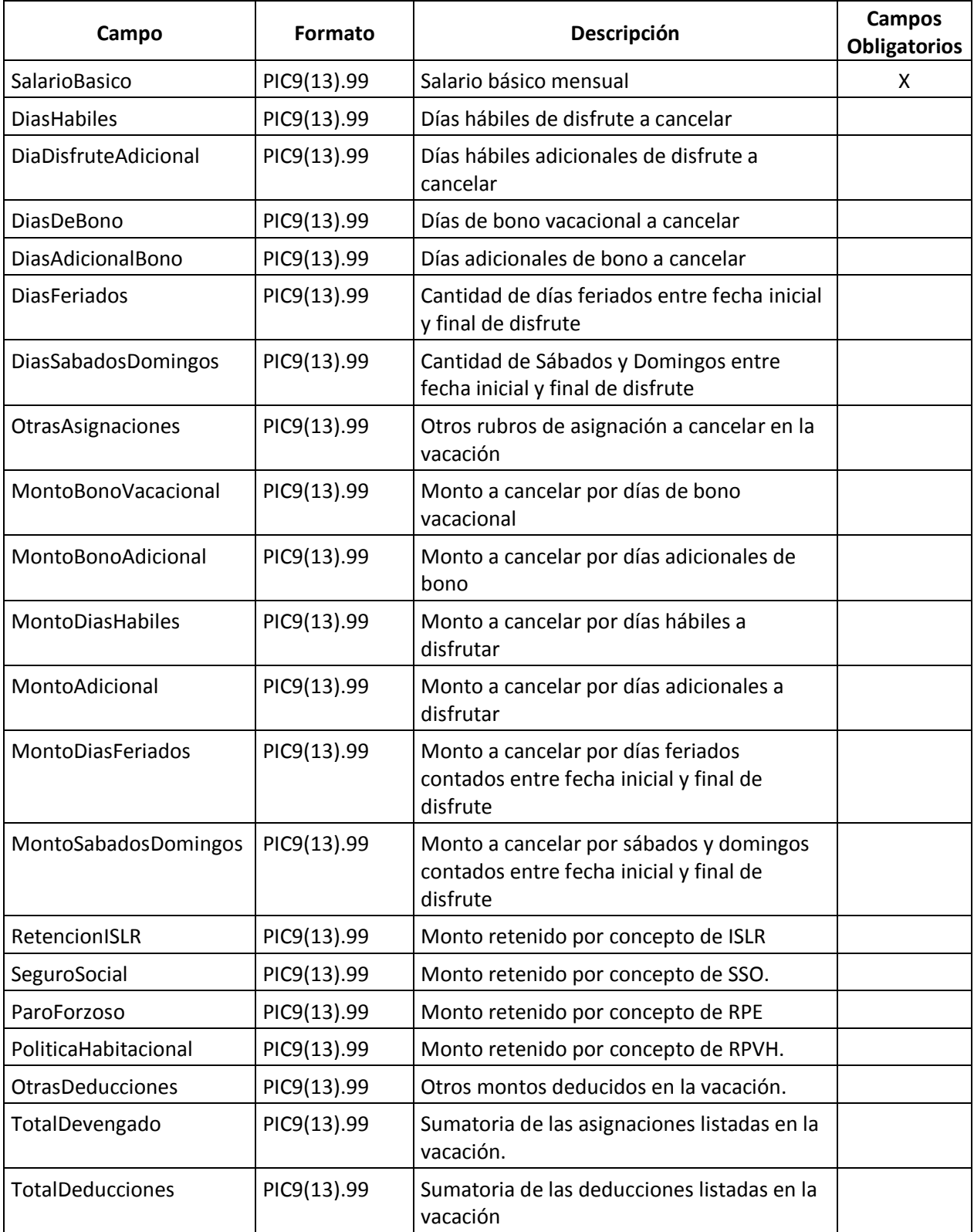

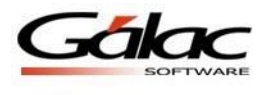

## *Vacaciones*

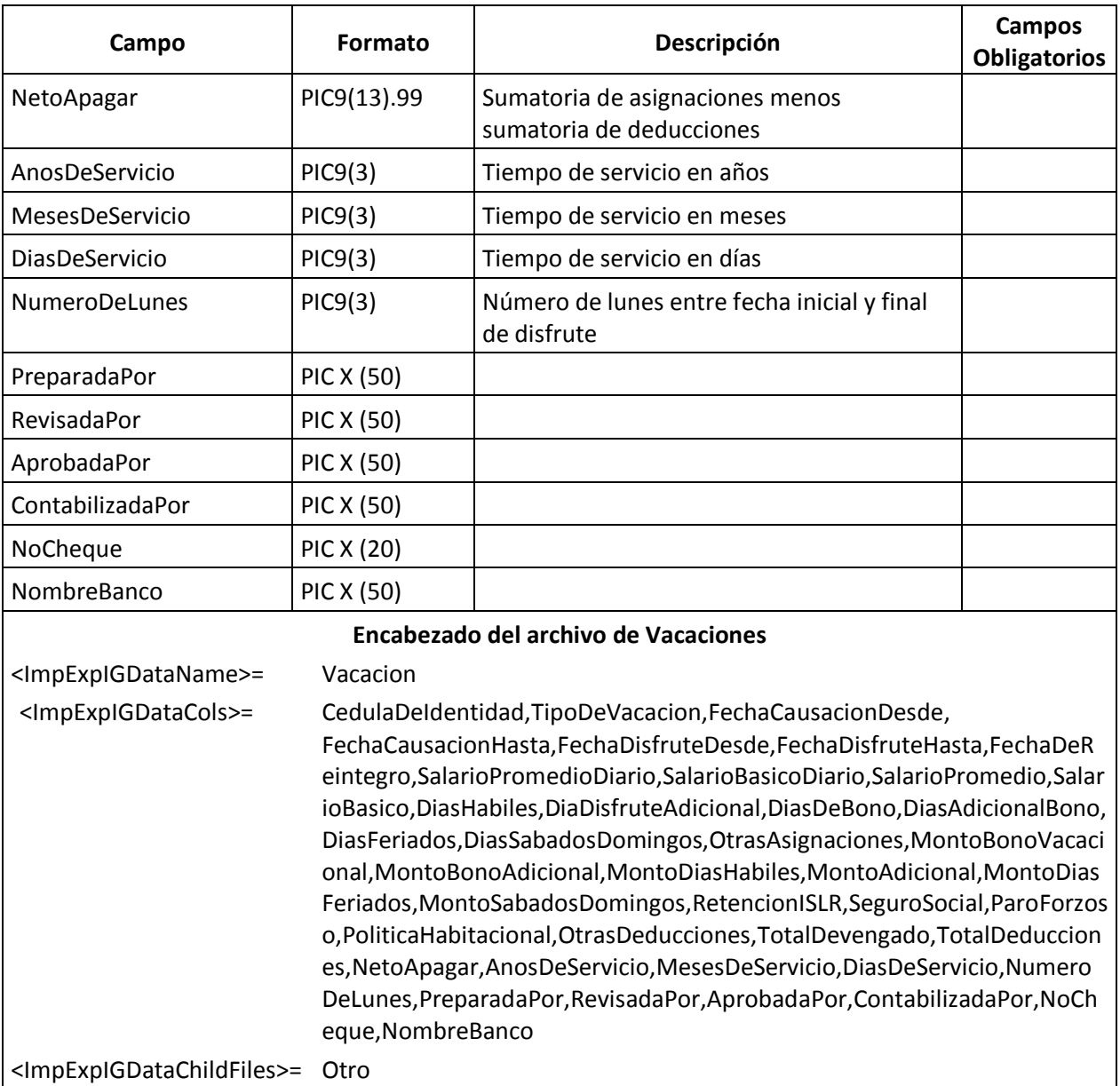

#### *Vacaciones Otros*

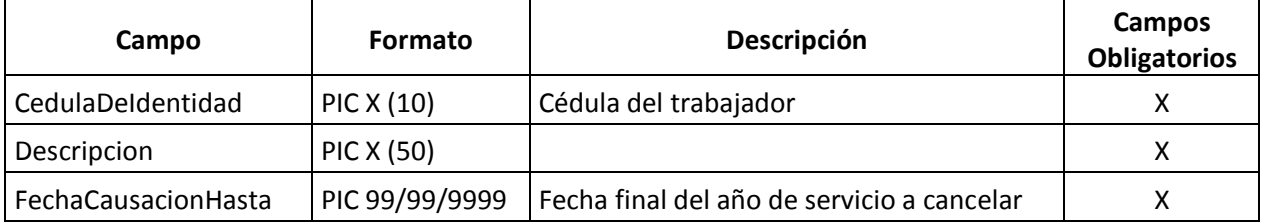

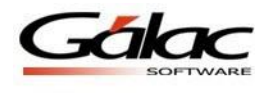

# *Vacaciones Otros*

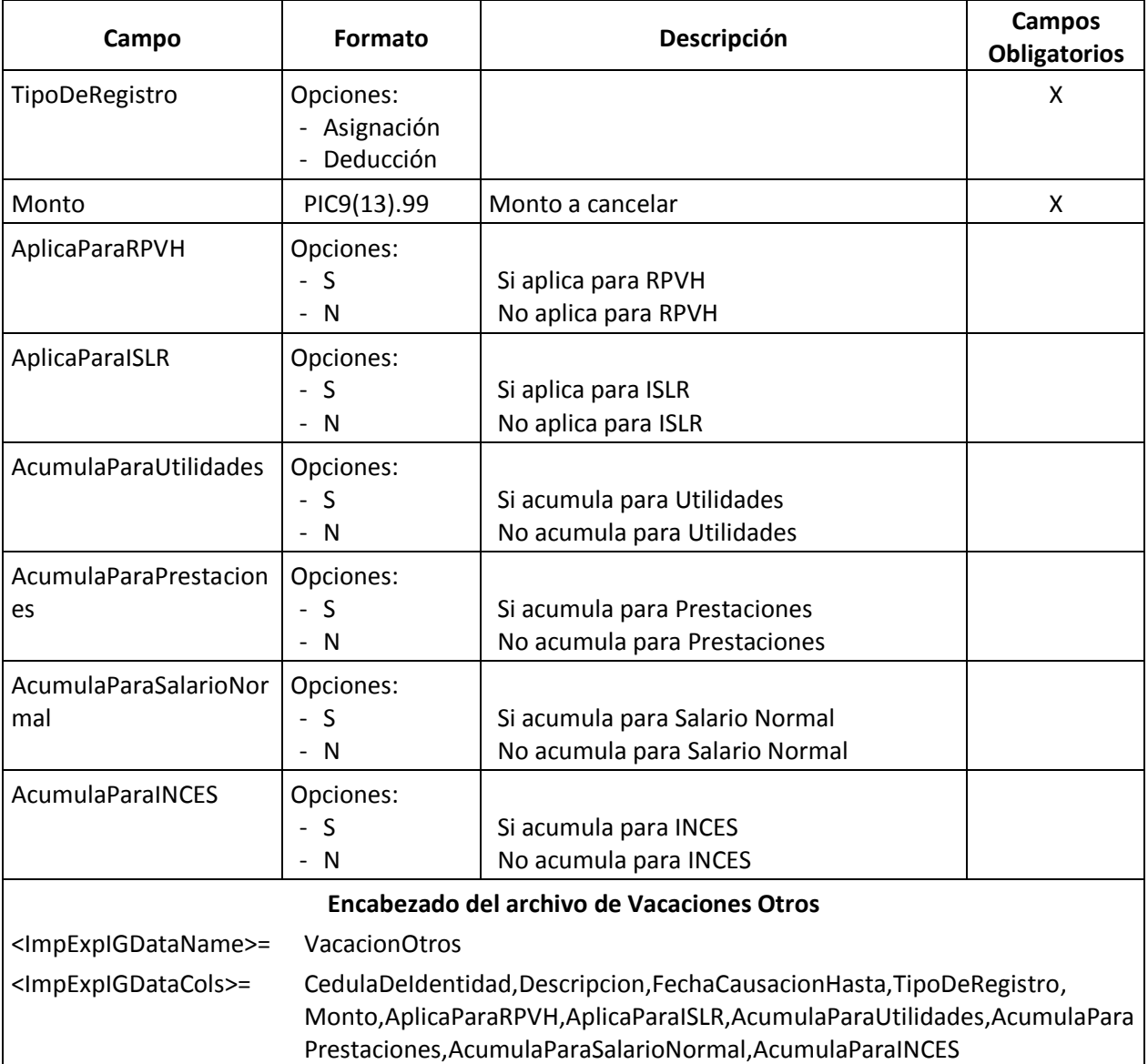

#### *Adelantos*

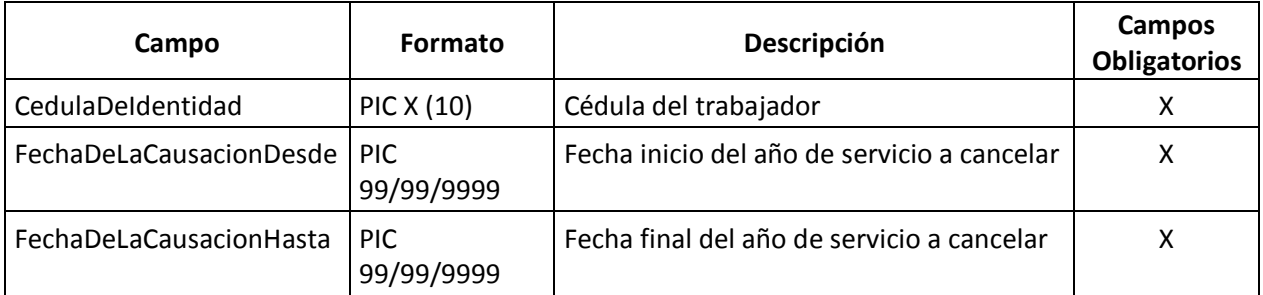

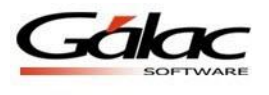

# *Adelantos*

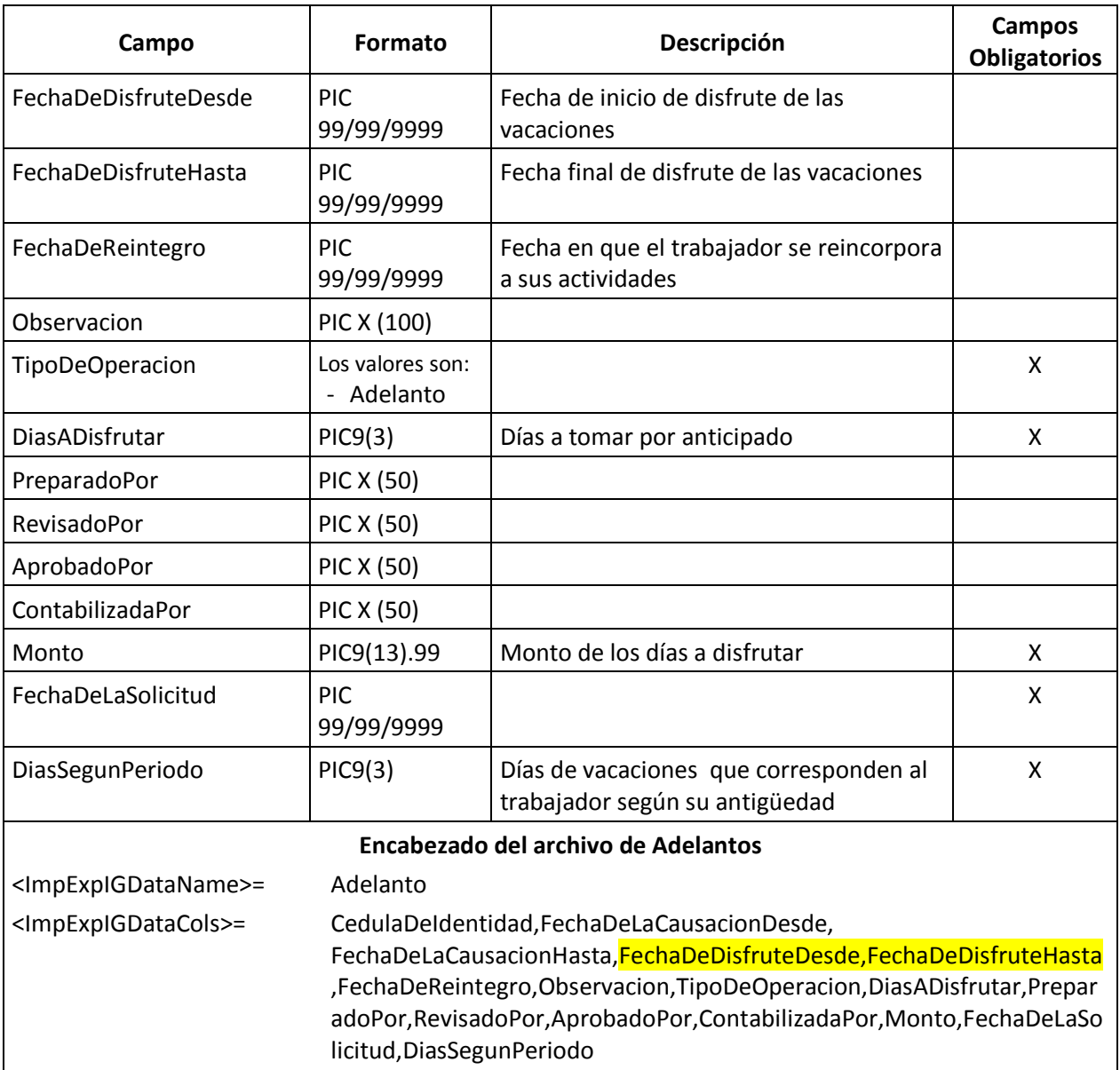

# *Pagos de Intereses*

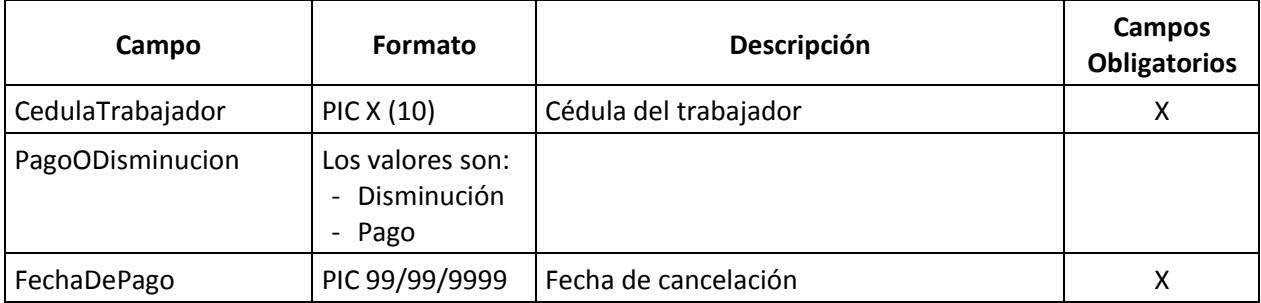

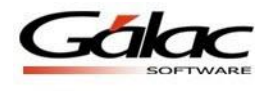

# *Pagos de Intereses*

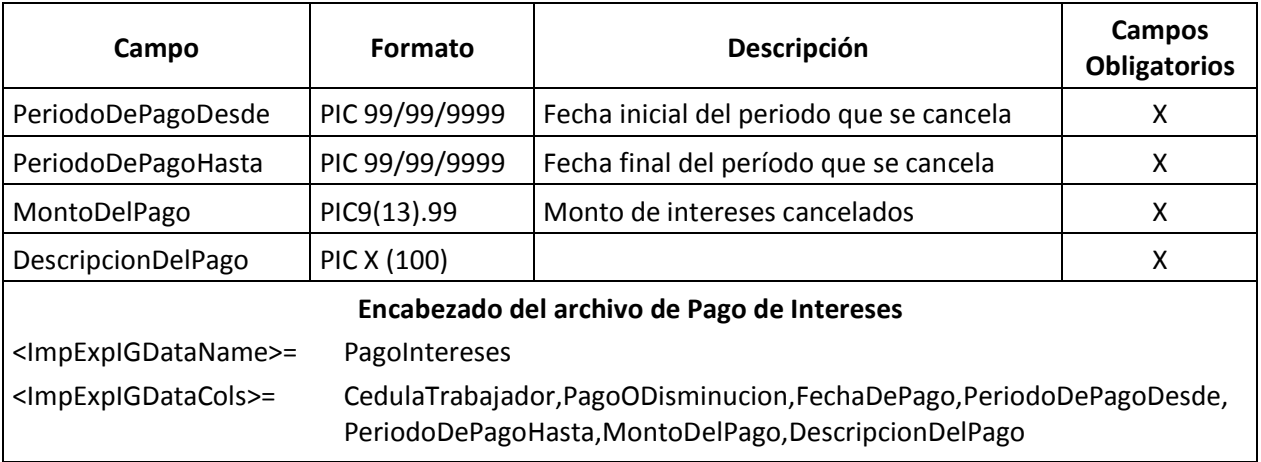

# *Anticipo prestaciones*

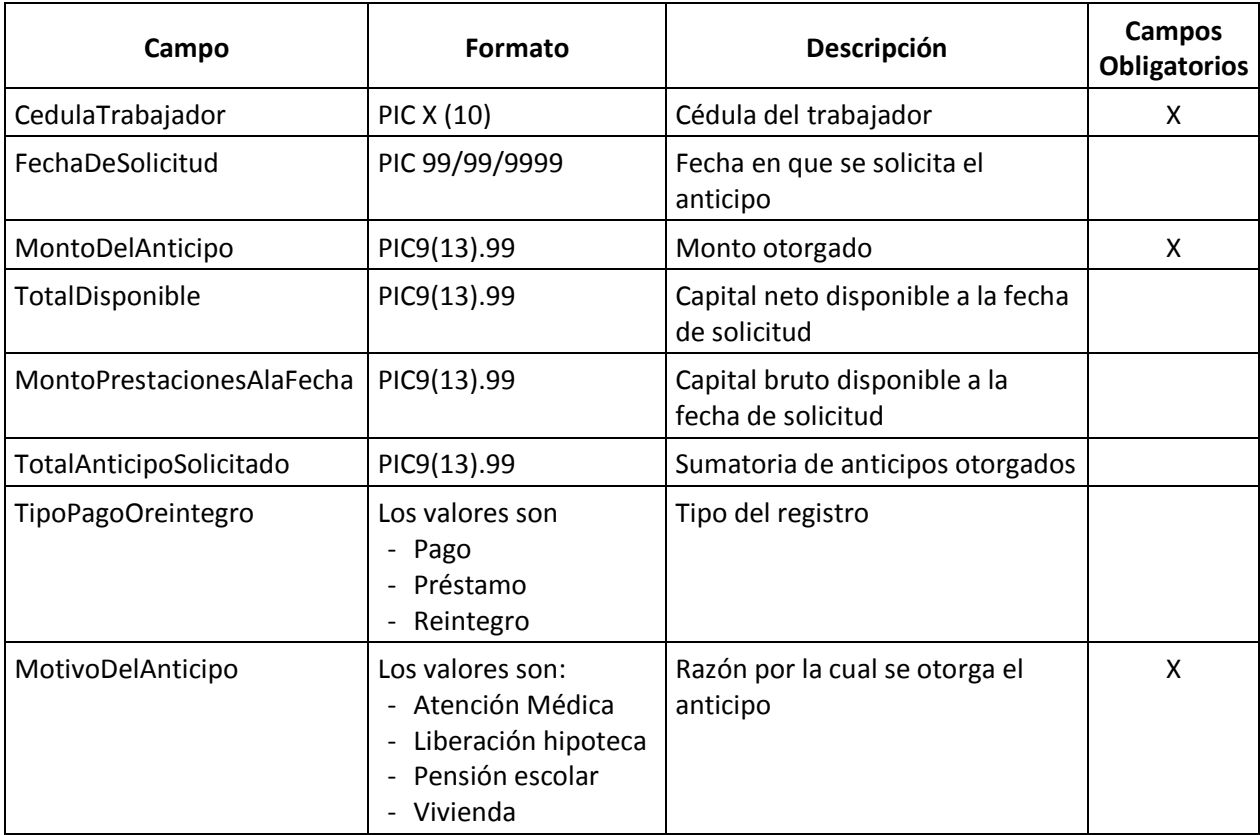

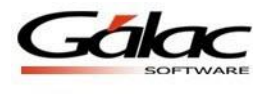

# *Anticipo prestaciones*

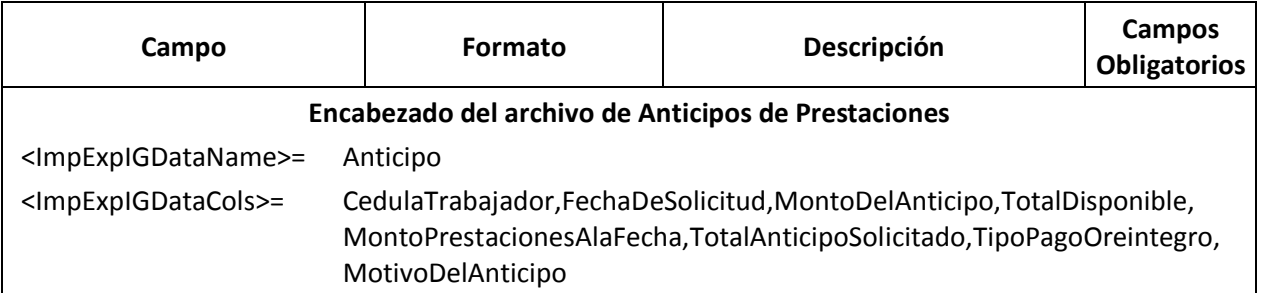

### *Utilidades*

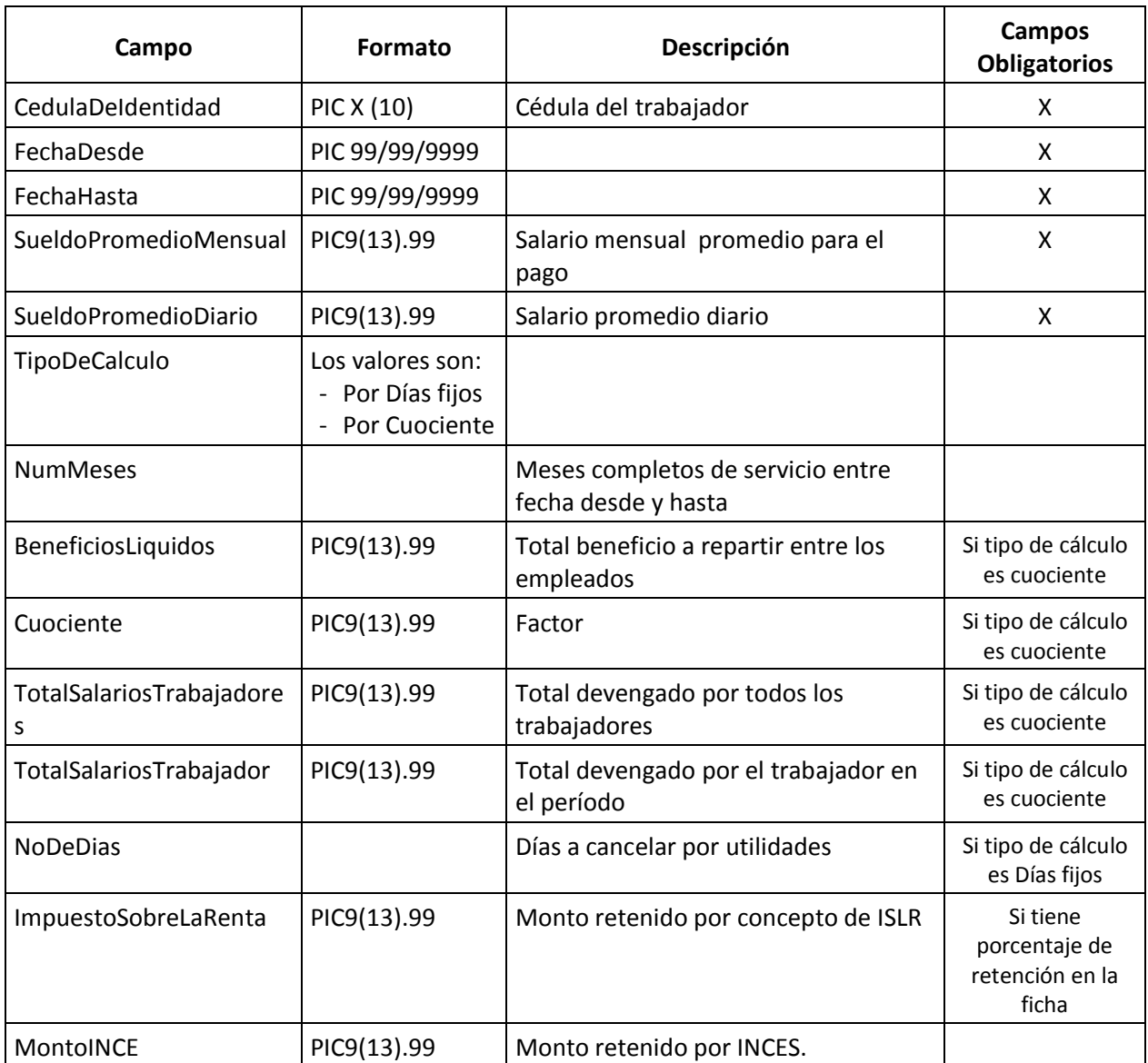

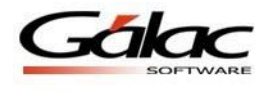

## *Utilidades*

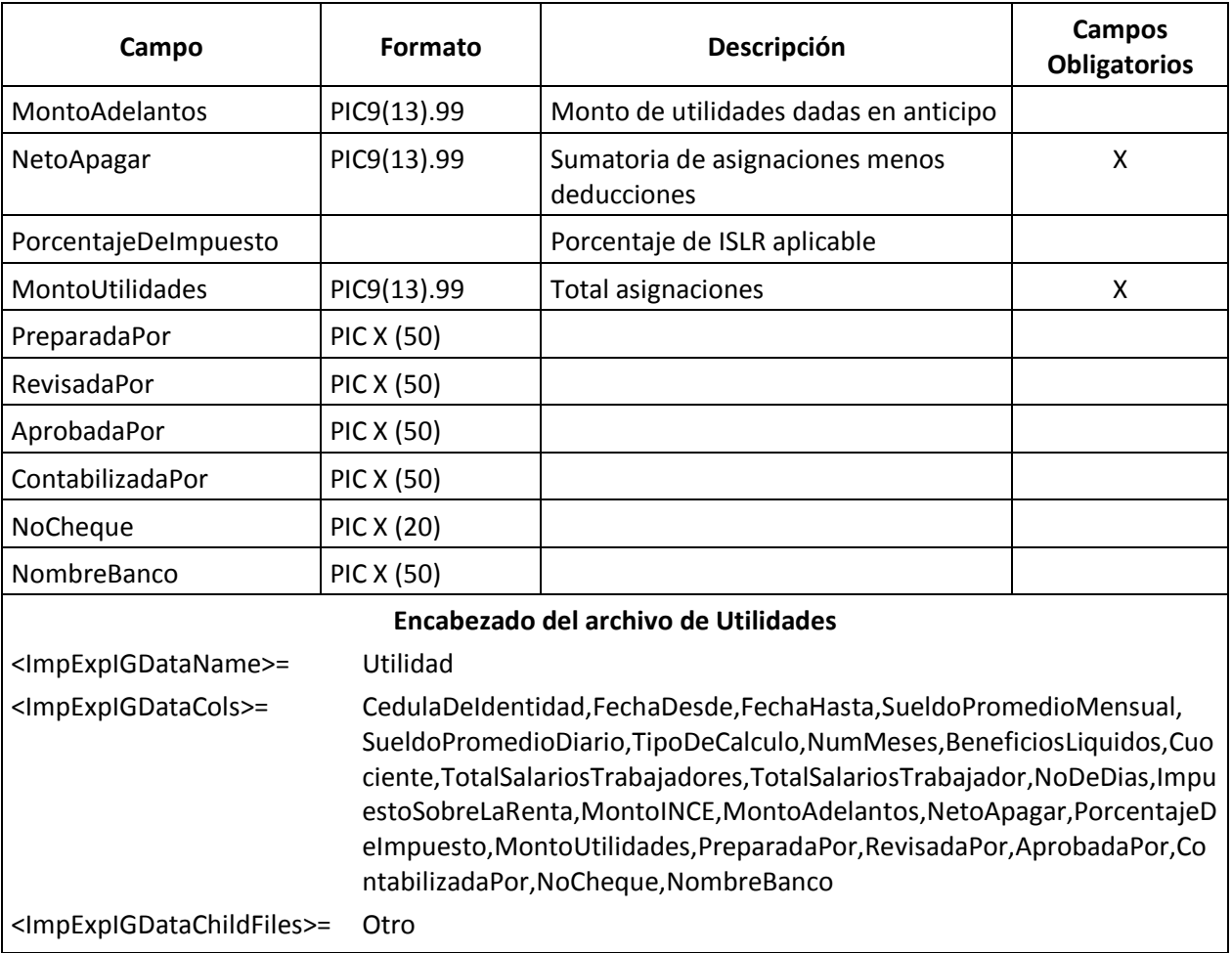

### *Utilidades otros*

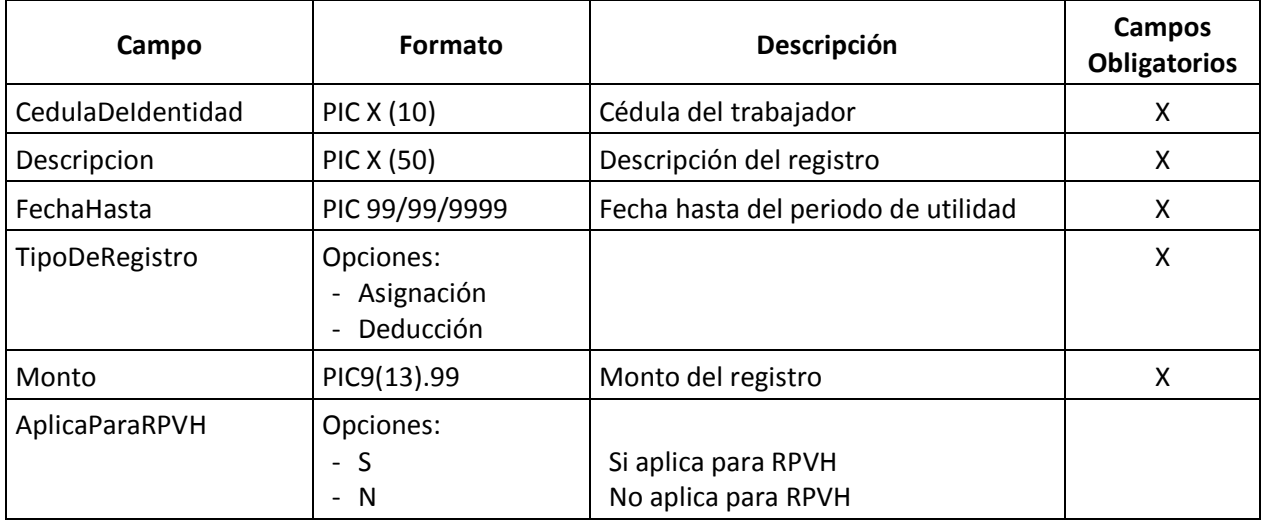

*24 de Agosto de 2016 Instructivo Importación de Datos desde archivo txt a Nómina Windows*

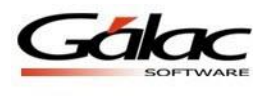

#### *Utilidades otros*

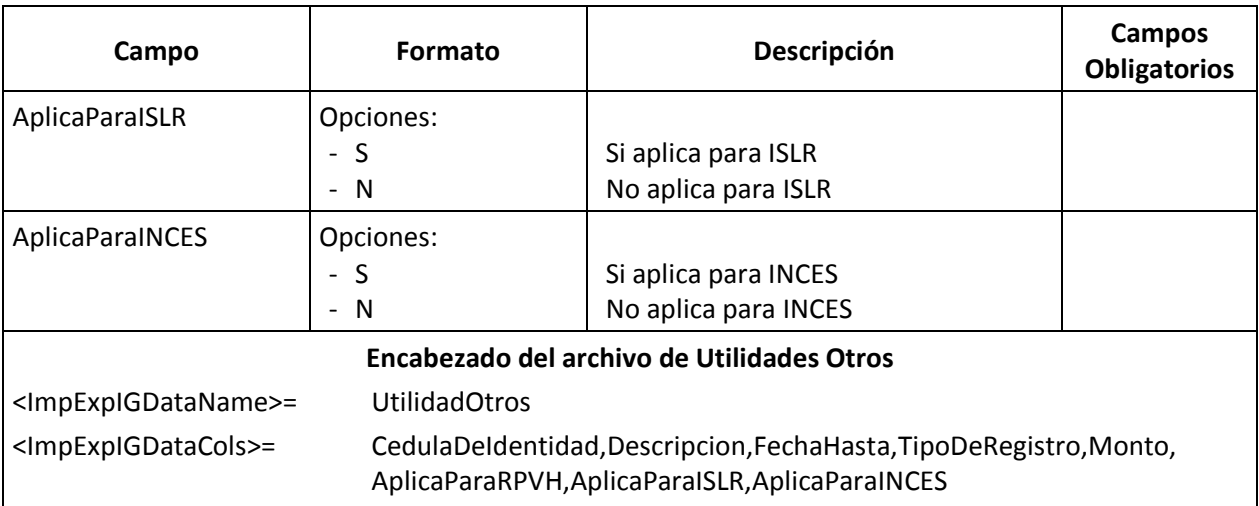

#### *Históricos de Sueldos*

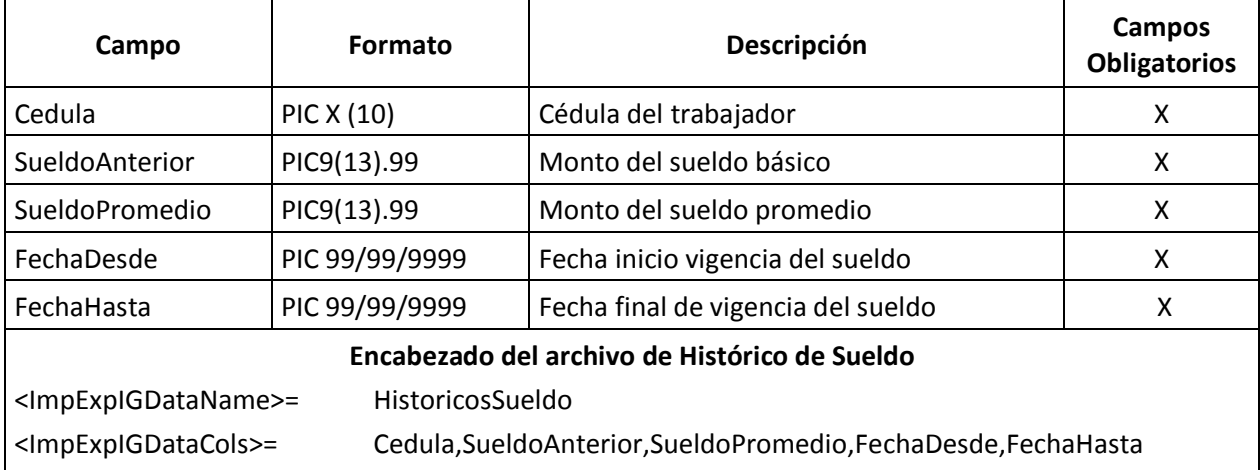

**Nota:** Los datos para SueldoAnterior y SueldoPromedio se deben expresar con decimales utilizando como separador el carácter punto (.). Si omite este separador se considerará como decimales los dos últimos dígitos del número ingresado.

# **Prestaciones Sociales**

La importación de los datos de los trabajadores además puede procesar información de una fecha de corte de las prestaciones lo cual llenará la pestaña de la ficha del trabajador.

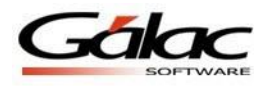

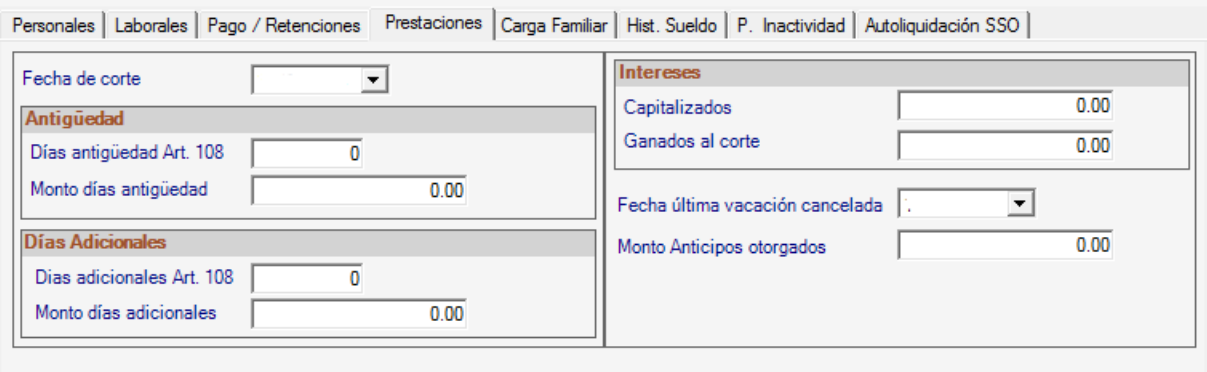

Figura 2. Pestaña de prestaciones en la ficha del trabajador.

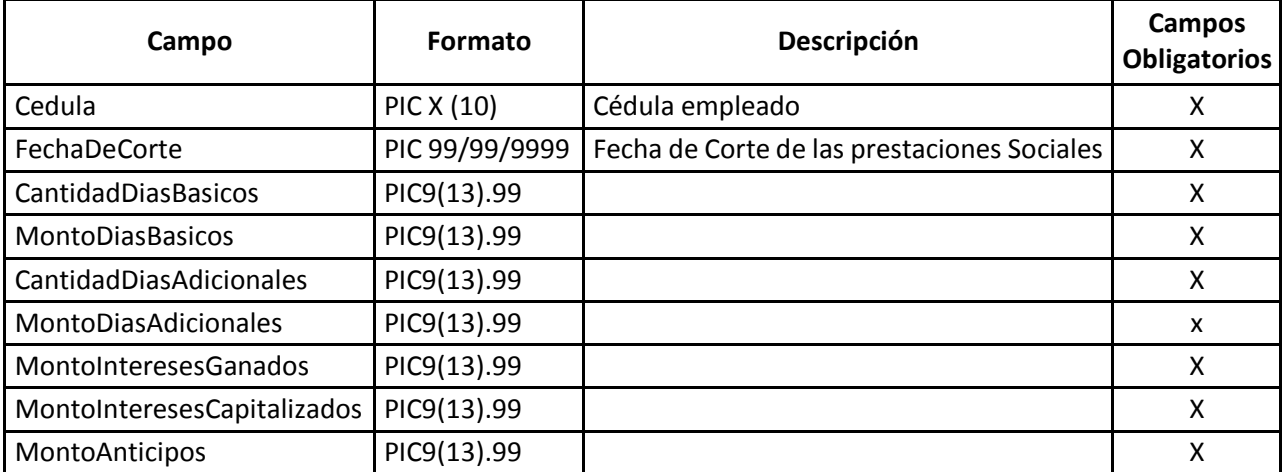

#### *Prestaciones Sociales*

**Nota:** Los datos para cantidades y montos se deben expresar con decimales utilizando como separador el carácter punto (.). Si omite este separador se considerará como decimales los dos últimos dígitos del número ingresado.

Este es un ejemplo de como sería el encabezado del archivo txt

<ImpExpIGDataName>=Prestaciones

<ImpExpIGDataCols>=CedulaTrabajador,FechaDeCorte,CantidadDiasBasicos,MontoDiasBasicos,CantidadDiasAdi cionales,MontoDiasAdicionales,MontoInteresesGanados,MontoInteresesCapitalizados,MontoAnticipos

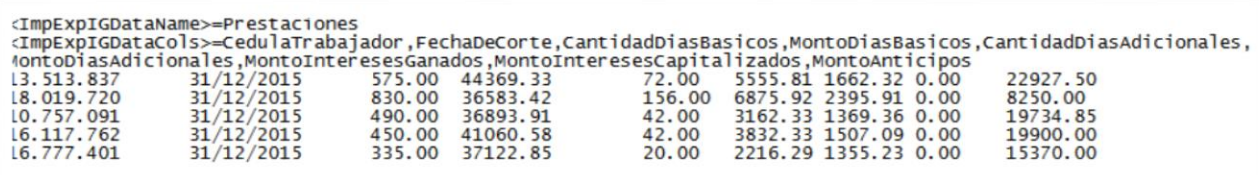

Figura 3. Ejemplo del archivo txt de importación.